## Get Started with the My Golden West Wi-Fi App

Now that your Golden West internet is upgraded to our fiber network, you can take control of your Wi-Fi network with the My Golden West Wi-Fi mobile app. The app allows you to quickly and easily manage your home or small business Wi-Fi network from your smartphone or tablet.

The My Golden West Wi-Fi App gives you an instant snapshot of your home or small business network – putting you in charge!

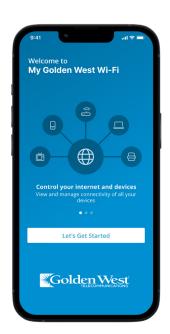

#### **App Features:**

- Change or reset your Wi-Fi network name or password directly from the app.
- See the devices currently using your Wi-Fi.
- Categorize your devices by type (e.g. phone, tablet, computer, camera, etc.) and by family member who uses them.
- Pause the internet for any device, at any time.
- Create routines for scheduled downtime (i.e. bedtime or limited access to gaming devices during school time).
- Create a temporary or shareable guest network without sharing your main network name and password. This is great for house guests, visitors, babysitters, house sitters, or pet sitters. Text the guest network login information directly from the app.
- Run a speed test to verify you're getting the speed to which you subscribe.
- Receive updates about any planned network maintenance, or upcoming community events by allowing notifications.

#### **App Benefits:**

Forgot your Wi-Fi network name or password? No problem! You can now change this information anytime you want directly from the app. No need to pick up the phone and call anyone to make a simple fix yourself.

Are you concerned about how much time your kids are spending looking at screens?

Parents or grandparents can now create healthy

habits for screen time directly in the app.

Do your kids take their devices to bed and stay up late looking at their screens?

Create bedtime routines so that your child's devices get disconnected from the internet at a set time, and don't reconnect until the next morning.

Tired of giving your network name and password to friends and family when they come over?

Create a guest network they can connect to without needing your actual network information. Text it directly to anyone you want to have access.

Concerned that your neighbors might be connecting to your Wi-Fi network?

Get alerts anytime a new device is connected and see all devices connected at any time in the dashboard.

For more information on the My Golden West Wi-Fi app, visit goldenwest.com/wifi-app.

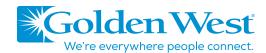

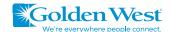

### How to Install My Golden West App

If you did not install the app at the time your internet connection was converted to our fiber network, follow these steps:

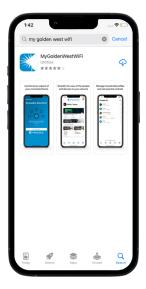

#### 1. DOWNLOAD THE APP

You can search either the Apple App Store or Google Play Store for: 'My Golden West Wi-Fi', then install it on your mobile device or tablet.

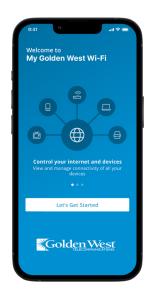

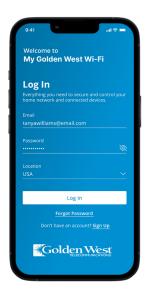

#### 2. CREATE AN ACCOUNT

After the app is installed, select **"SIGN UP"** toward the bottom of the screen. Follow the prompts to choose your unique login email and password.\*

\*Login details are for the app account only and should <u>not</u> be the same as your Wi-Fi password or Golden West email address or account. We recommend you set up your account using an email address you use frequently and a password that is unique and follows safe password practices.

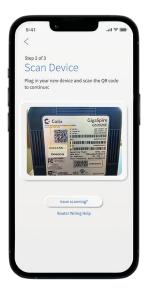

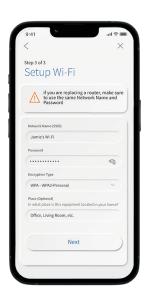

# ŵ **%** ₽

Golden West

Hello, Tanya

#### 3. TAP AND SCAN

Tap the QR code that appears within the app. (You will be asked to allow access to your camera.) Point your camera at the QR Code found on the bottom of your new Gigaspire internet router. Select OK.

Tap the "Click Here to Skip" text since your Wi-Fi is already working.

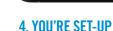

Click Submit and you're done. Now you have control over your Wi-Fi network anywhere and anytime from the palm of your hand!

## Get started with the FREE app today!

Visit **goldenwest.com/wifi-app** for more information, including videos showing how to setup and use the many features of the mobile app.

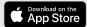

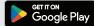